# **play mqtt Documentation**

*Release 0.0.1*

**Davide Moro**

**Jan 09, 2018**

## **Contents**

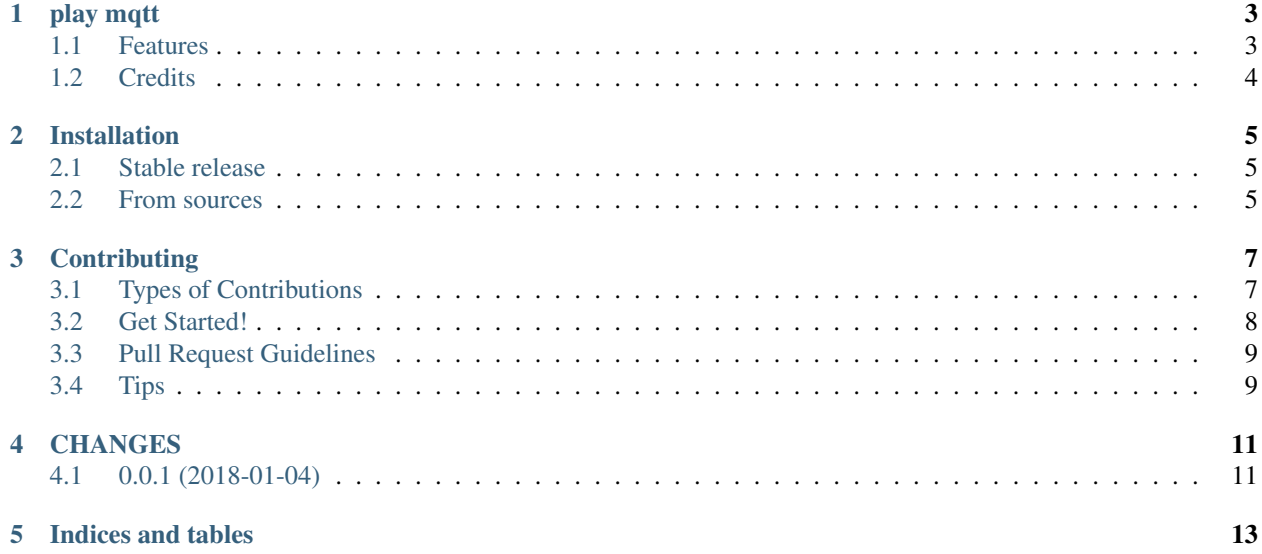

Contents:

### play mqtt

<span id="page-6-0"></span>pytest-play support for MQTT support.

Thanks to play\_mqtt you can test the integration between a mocked IoT device that sends commands on MQTT and a reactive web application with UI checks.

You can also build a simulator that generates messages for you.

- Free software: Apache Software License 2.0
- Documentation: [https://play-mqtt.readthedocs.io.](https://play-mqtt.readthedocs.io)

#### <span id="page-6-1"></span>**1.1 Features**

This project defines a new [pytest-play](https://github.com/tierratelematics/pytest-play) command:

```
{"provider": "mqtt",
 "type": "publish",
 "host": "$mqtt_host",
 "port": $mqtt_port,
 "endpoint": '$mqtt_endpoint',
 "payload": {
    "measure_id": [100],
    "obj_id_L": [0],
    "measureType": ["float"],
    "start_time": 1514911926114,
    "bin_value": [77251432]
}
}
```
You can add more commands adding new methods to the command provider implementation in providers.py module.

More info and examples on:

• [pytest-play,](https://github.com/tierratelematics/pytest-play) documentation

• [cookiecutter-qa,](https://github.com/tierratelematics/cookiecutter-qa) see pytest-play in action with a working example if you want to start hacking

Thanks to [pytest-play](https://github.com/tierratelematics/pytest-play) you can drive your tests or simulators through a configuration file containing an array of commands.

## <span id="page-7-0"></span>**1.2 Credits**

This package was created with [Cookiecutter](https://github.com/audreyr/cookiecutter) and the [cookiecutter-play-plugin](https://github.com/tierratelematics/cookiecutter-play-plugin) (based on [audreyr/cookiecutter](https://github.com/audreyr/cookiecutter-pypackage)[pypackage](https://github.com/audreyr/cookiecutter-pypackage) project template).

### Installation

#### <span id="page-8-1"></span><span id="page-8-0"></span>**2.1 Stable release**

To install play mqtt, run this command in your terminal:

**\$** pip install play\_mqtt

This is the preferred method to install play mqtt, as it will always install the most recent stable release.

If you don't have [pip](https://pip.pypa.io) installed, this [Python installation guide](http://docs.python-guide.org/en/latest/starting/installation/) can guide you through the process.

#### <span id="page-8-2"></span>**2.2 From sources**

The sources for play mqtt can be downloaded from the [Github repo.](https://github.com/tierratelematics/play_mqtt)

You can either clone the public repository:

**\$** git clone git://github.com/tierratelematics/play\_mqtt

Or download the [tarball:](https://github.com/tierratelematics/play_mqtt/tarball/master)

**\$** curl -OL https://github.com/tierratelematics/play\_mqtt/tarball/master

Once you have a copy of the source, you can install it with:

```
$ python setup.py install
```
## **Contributing**

<span id="page-10-0"></span>Contributions are welcome, and they are greatly appreciated! Every little bit helps, and credit will always be given. You can contribute in many ways:

### <span id="page-10-1"></span>**3.1 Types of Contributions**

#### **3.1.1 Report Bugs**

Report bugs at [https://github.com/tierratelematics/play\\_mqtt/issues.](https://github.com/tierratelematics/play_mqtt/issues)

If you are reporting a bug, please include:

- Your operating system name and version.
- Any details about your local setup that might be helpful in troubleshooting.
- Detailed steps to reproduce the bug.

#### **3.1.2 Fix Bugs**

Look through the GitHub issues for bugs. Anything tagged with "bug" and "help wanted" is open to whoever wants to implement it.

#### **3.1.3 Implement Features**

Look through the GitHub issues for features. Anything tagged with "enhancement" and "help wanted" is open to whoever wants to implement it.

#### **3.1.4 Write Documentation**

play mqtt could always use more documentation, whether as part of the official play mqtt docs, in docstrings, or even on the web in blog posts, articles, and such.

#### **3.1.5 Submit Feedback**

The best way to send feedback is to file an issue at [https://github.com/tierratelematics/play\\_mqtt/issues.](https://github.com/tierratelematics/play_mqtt/issues)

If you are proposing a feature:

- Explain in detail how it would work.
- Keep the scope as narrow as possible, to make it easier to implement.
- Remember that this is a volunteer-driven project, and that contributions are welcome :)

#### <span id="page-11-0"></span>**3.2 Get Started!**

Ready to contribute? Here's how to set up *play\_mqtt* for local development.

- 1. Fork the *play\_mqtt* repo on GitHub.
- 2. Clone your fork locally:

\$ git clone git@github.com:your\_name\_here/play\_mqtt.git

3. Install your local copy into a virtualenv. Assuming you have virtualenvwrapper installed, this is how you set up your fork for local development:

```
$ mkvirtualenv play_mqtt
$ cd play_mqtt/
$ python setup.py develop
```
4. Create a branch for local development:

\$ git checkout -b name-of-your-bugfix-or-feature

Now you can make your changes locally.

5. When you're done making changes, check that your changes pass flake8 and the tests, including testing other Python versions with tox:

```
$ flake8 play_mqtt tests
$ python setup.py test or py.test
$ tox
```
To get flake8 and tox, just pip install them into your virtualenv.

6. Commit your changes and push your branch to GitHub:

```
$ git add .
$ git commit -m "Your detailed description of your changes."
$ git push origin name-of-your-bugfix-or-feature
```
7. Submit a pull request through the GitHub website.

## <span id="page-12-0"></span>**3.3 Pull Request Guidelines**

Before you submit a pull request, check that it meets these guidelines:

- 1. The pull request should include tests.
- 2. If the pull request adds functionality, the docs should be updated. Put your new functionality into a function with a docstring, and add the feature to the list in README.rst.
- 3. The pull request should work for Python 2.6, 2.7, 3.3, 3.4 and 3.5, and for PyPy. Check [https://travis-ci.org/](https://travis-ci.org/tierratelematics/play_mqtt/pull_requests) [tierratelematics/play\\_mqtt/pull\\_requests](https://travis-ci.org/tierratelematics/play_mqtt/pull_requests) and make sure that the tests pass for all supported Python versions.

## <span id="page-12-1"></span>**3.4 Tips**

To run a subset of tests:

\$ py.test tests.test\_play\_mqtt

## CHANGES

## <span id="page-14-1"></span><span id="page-14-0"></span>**4.1 0.0.1 (2018-01-04)**

• First release

Indices and tables

- <span id="page-16-0"></span>• genindex
- modindex
- search